## **ZipNow Tutorial by SkySof Software Inc. Download[:http://www.getfilez.com/zipnow.exe](http://www.getfilez.com/zipnow.exe)**

## **Creating a zip script file**

Zip script files are used to automatically zip up multiple files into one file and save it in a specific directory. Optionally, this zipped file can be automatically emailed as an attachment or hyperlink to multiple recipients.

To create a zip script file click the Add Button.

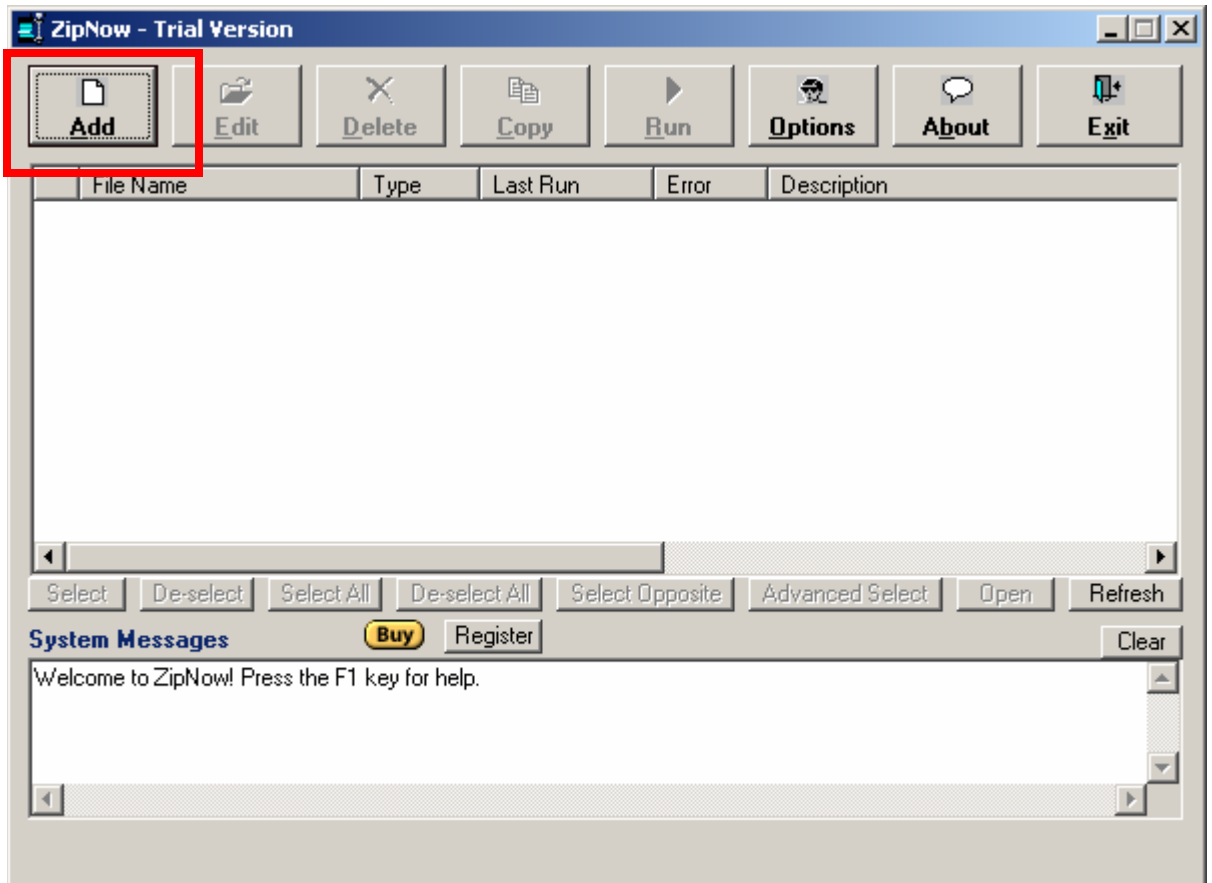

Next, select "Zip" and click the OK Button.

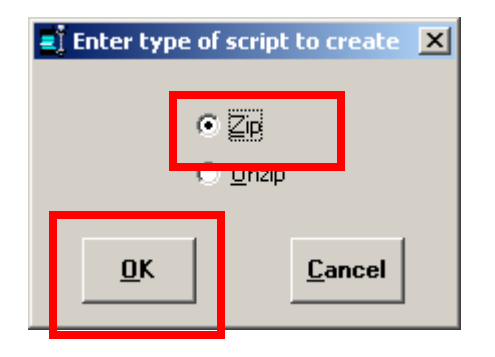

Now we will add some files which we want to include in our zip file. Click the Add Button for Step 1.

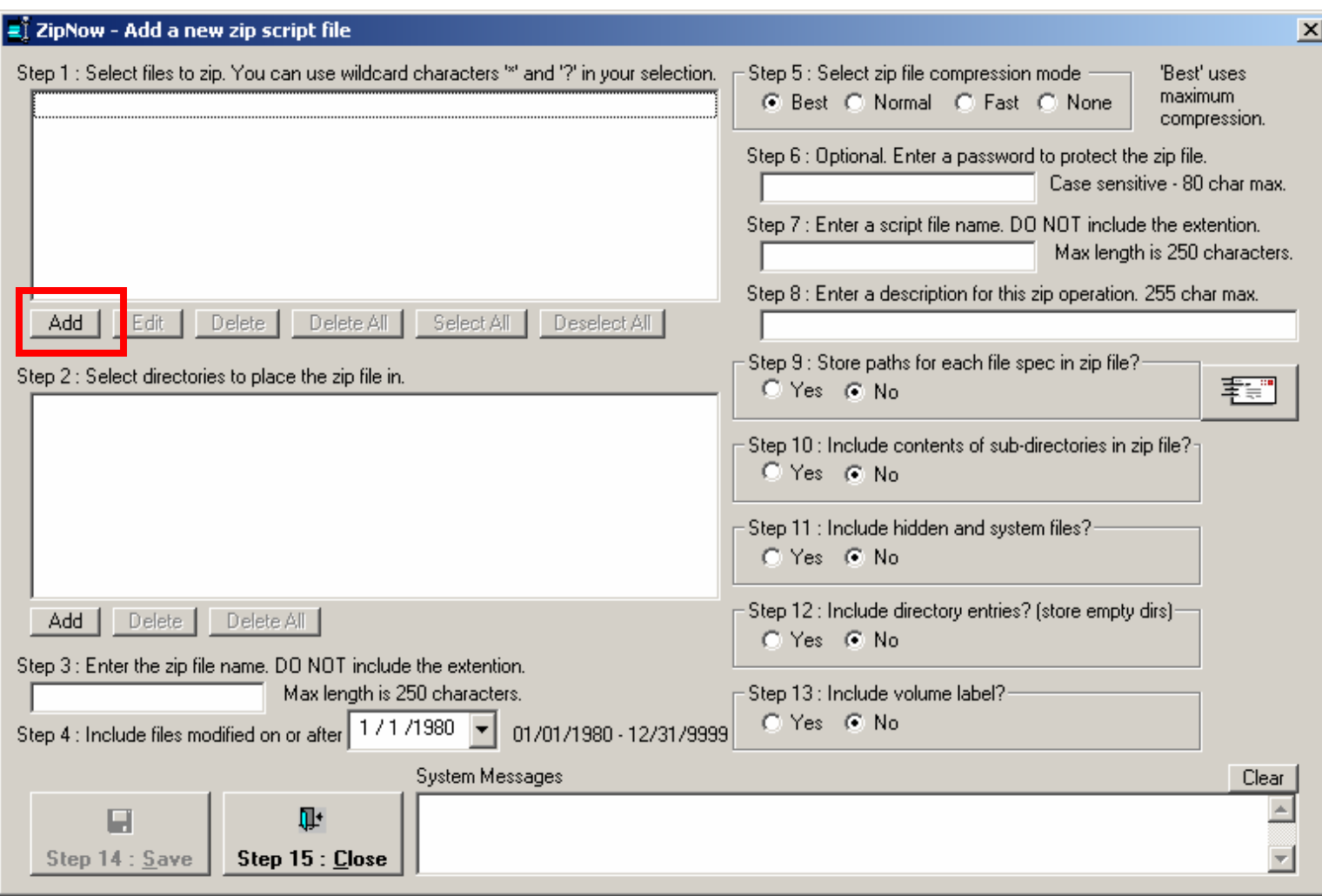

J.

## Select file FAQ.FIL and click the Open Button.

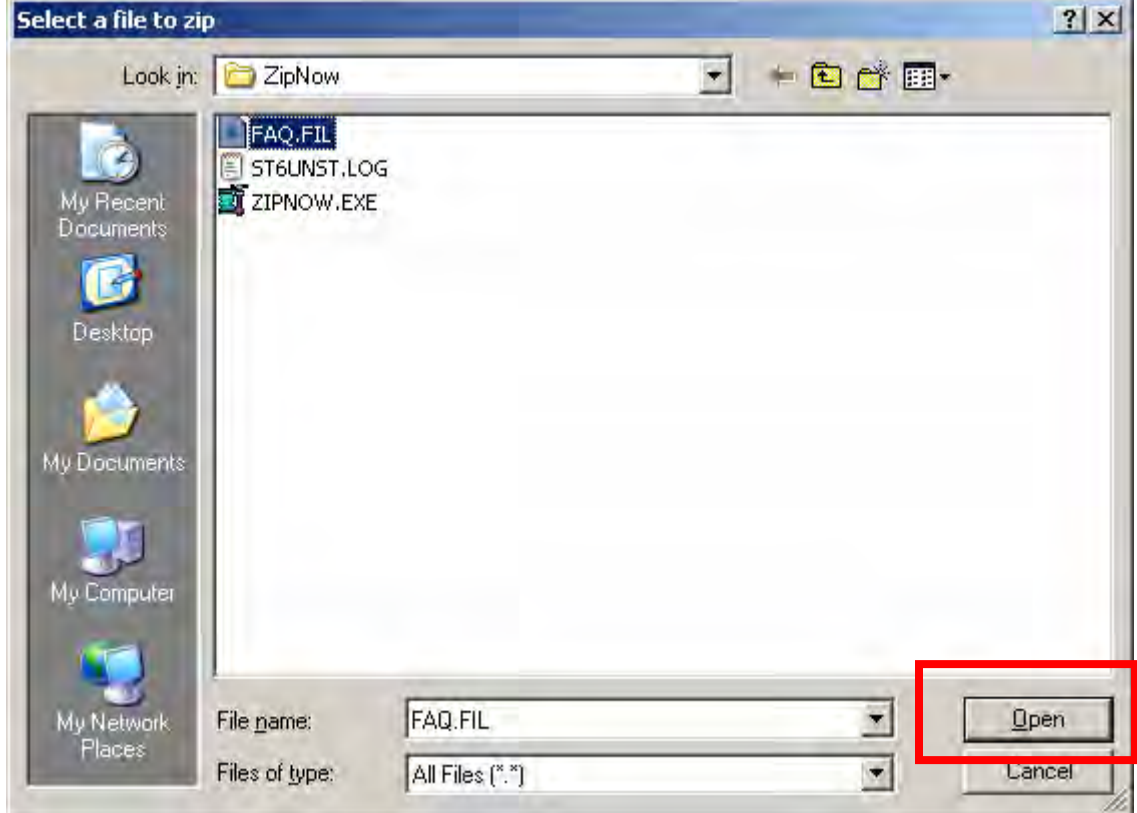

Click the Yes Button.

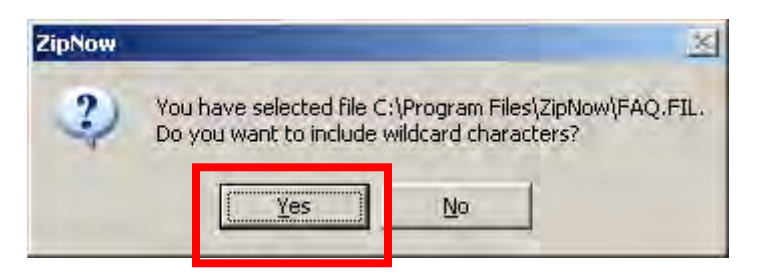

Change the file specification to \*.\* and click the OK Button. All files in directory C:\Program Files\ZipNow will be added to the zip file.

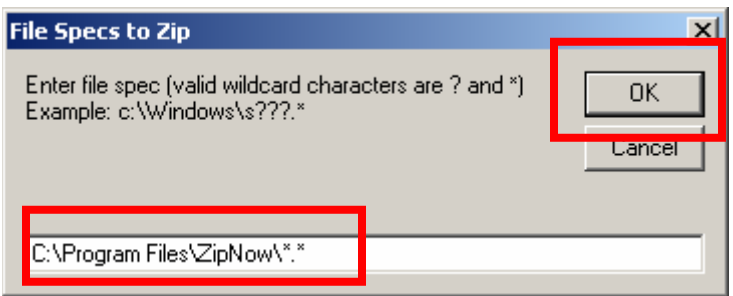

Click the Add Button for Step 2.

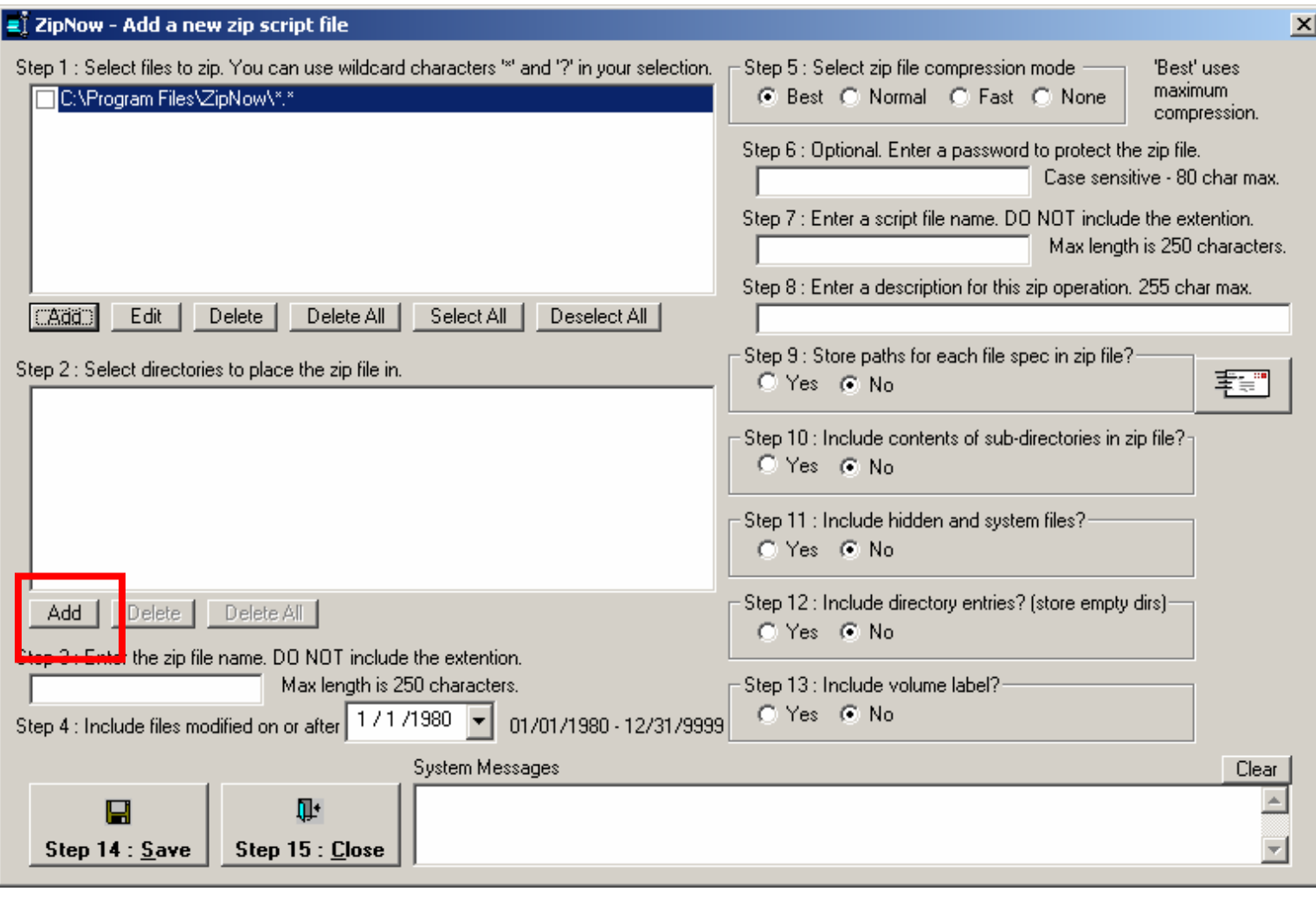

Click the OK Button to create the zip file in directory C:\Program Files\ZipNow.

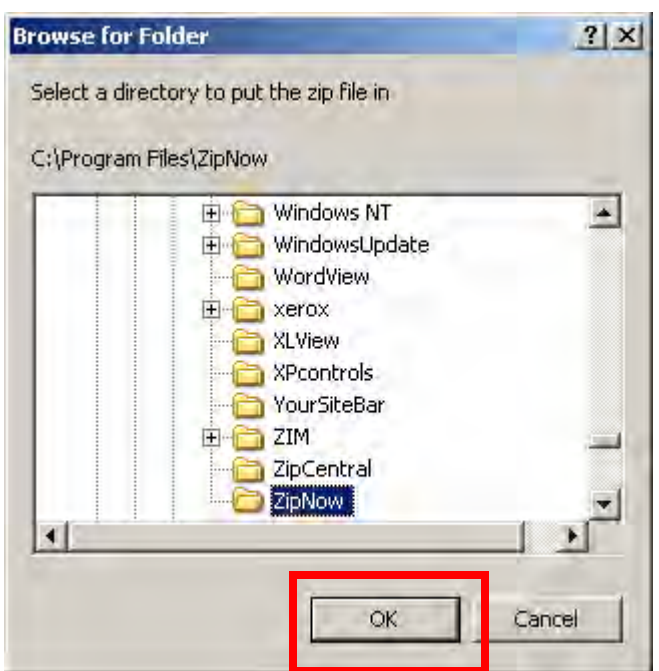

In Step 3 type in zip file name MyZipFile.

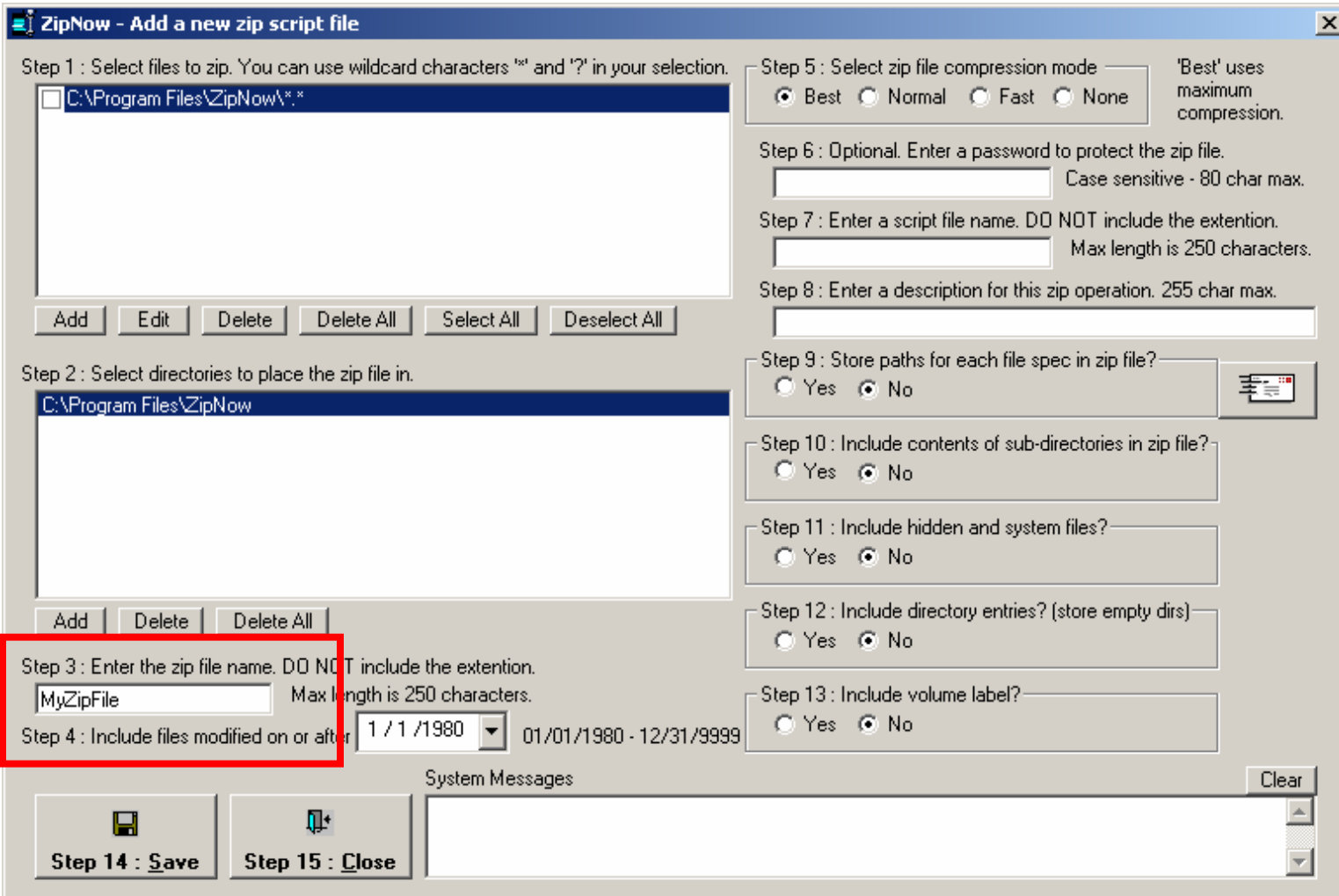

In Step 7 type in script file name MyScriptFile and enter a description if you like. Click the Save Button to save the zip script file.

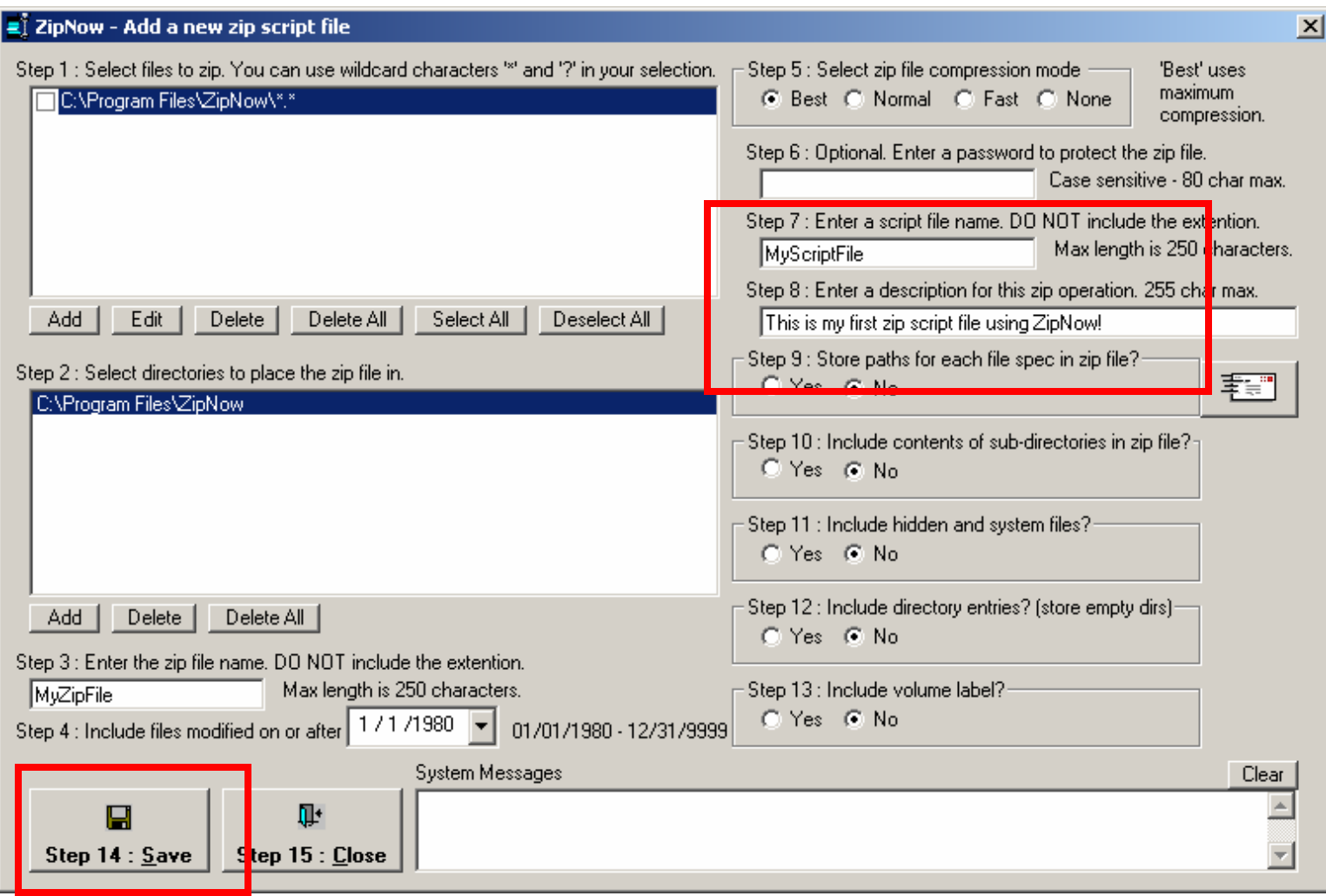

Click the Cancel Button.

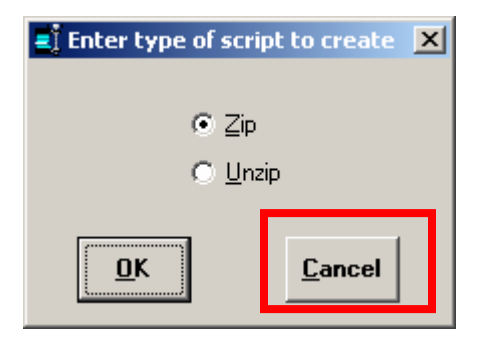

On the main screen notice that the zip script file you just created now appears in the list. Click the Select Button to select the script and click the Run Button to execute it.

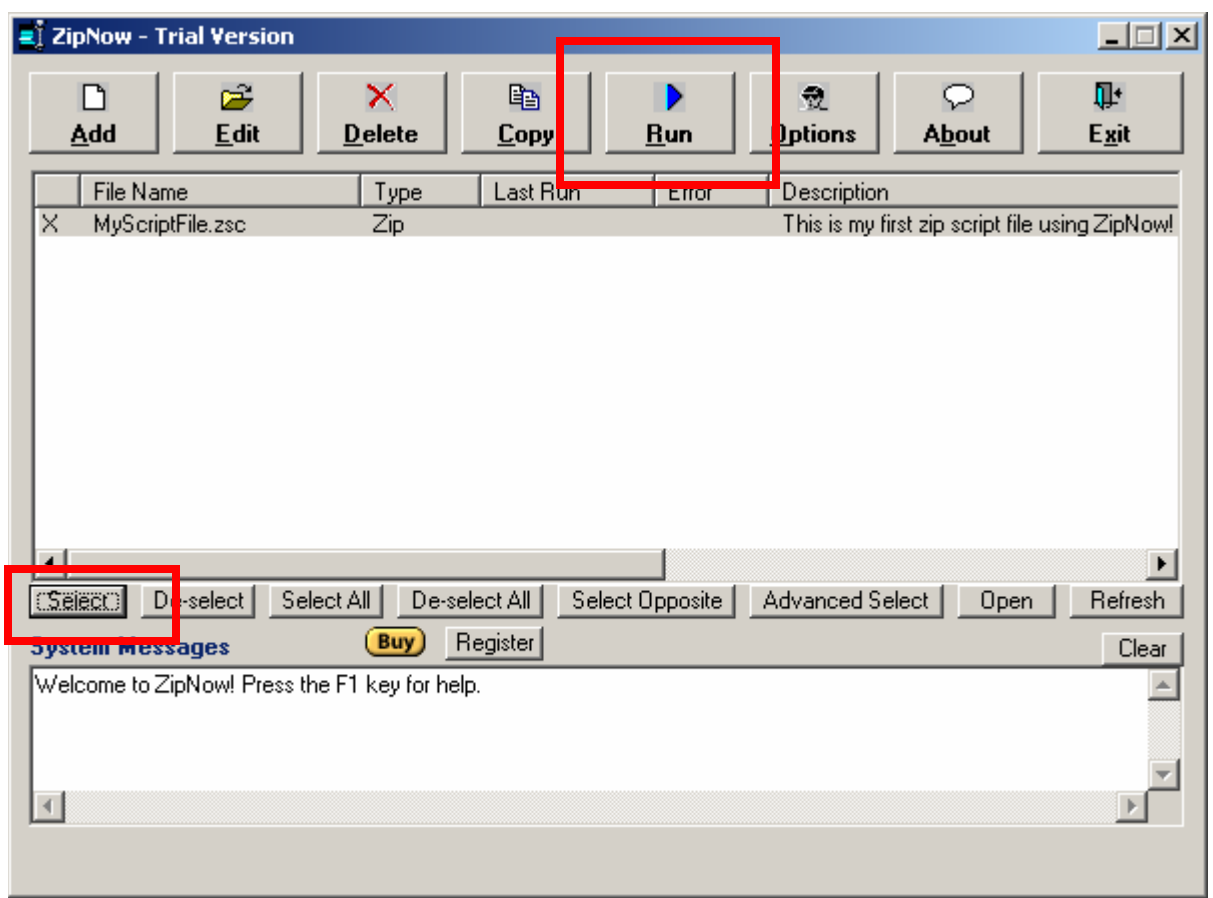

Note that the run time appears in the list and in the System Messages the start and finish times appear. If no error messages appear in the System Messages section then the zip file creation was a success!

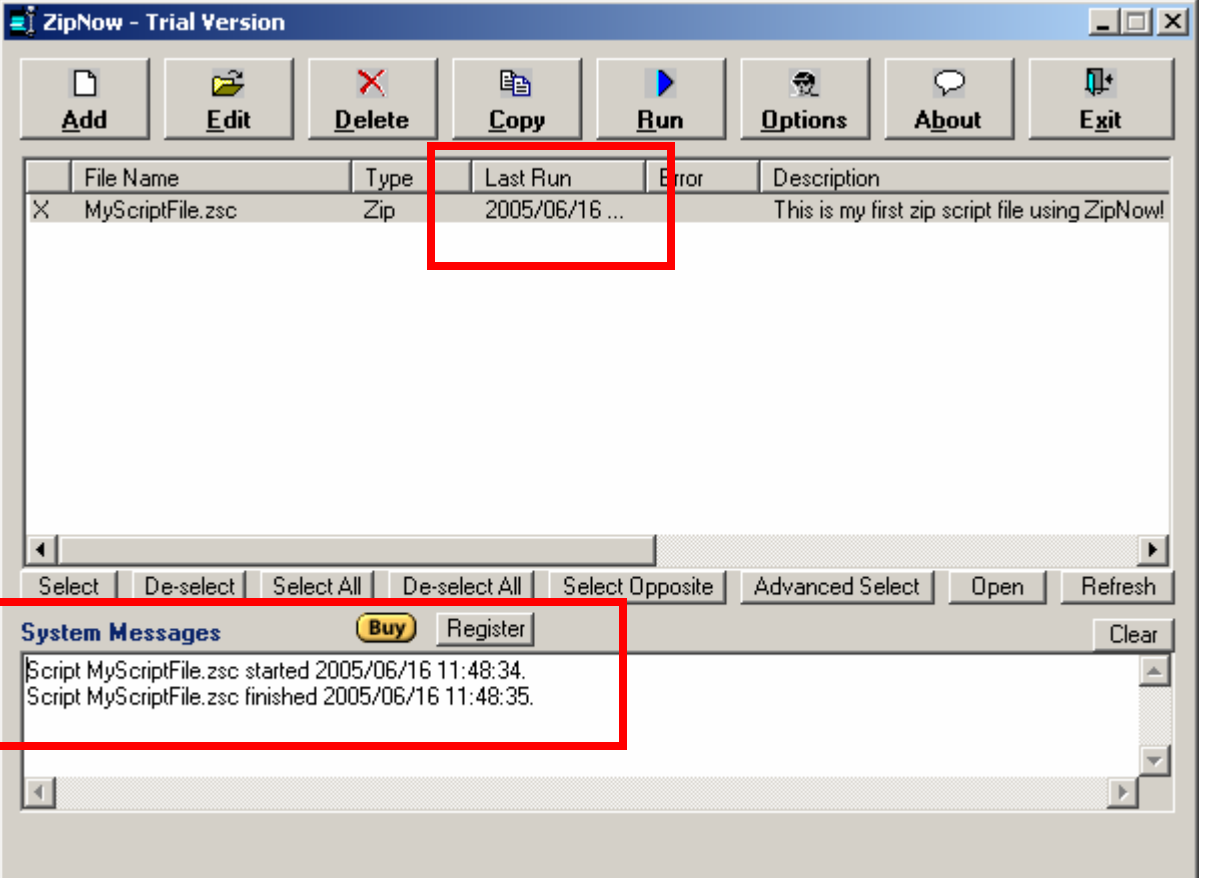

Verify that the zip file was indeed created by opening Window's Explorer and locating the file.

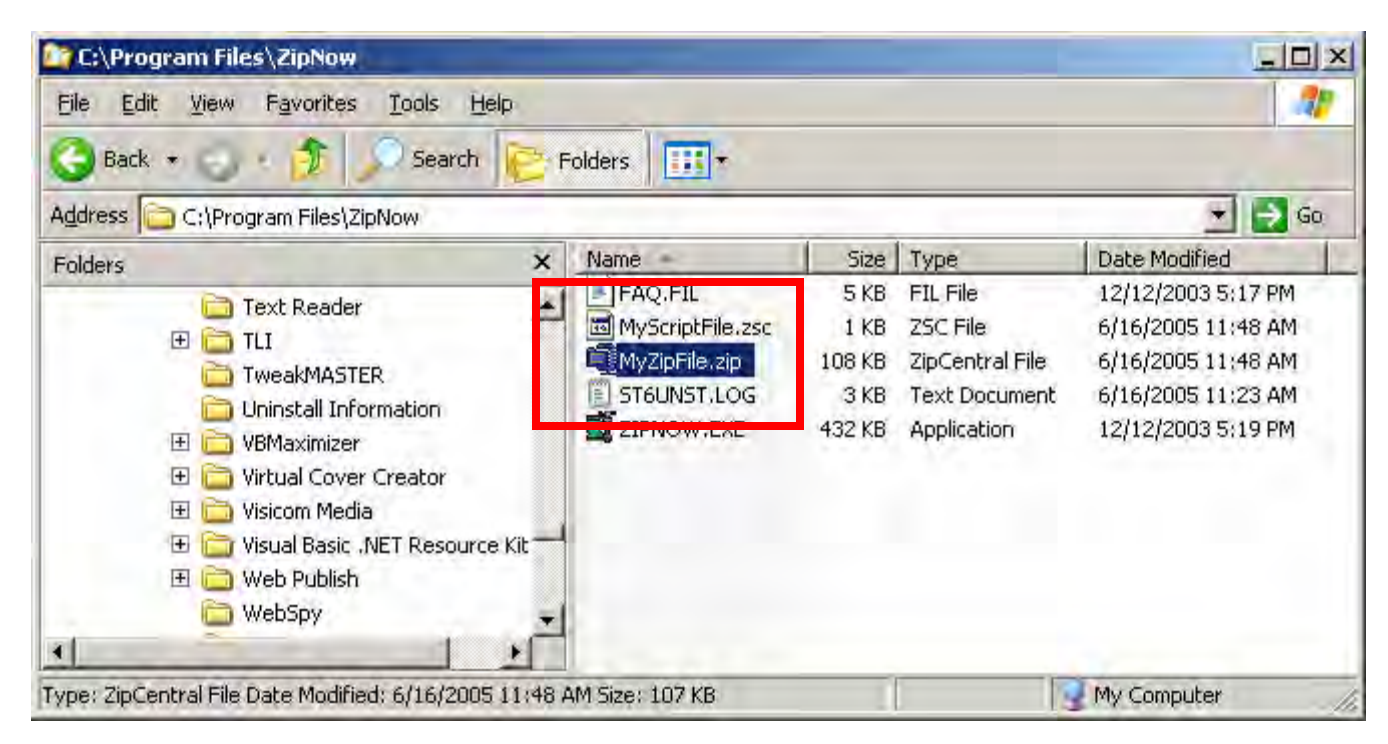

Now we will modify our script so that it will automatically be emailed to someone whenever the script is run. To edit script file MyScriptFile select it and click the Edit Button.

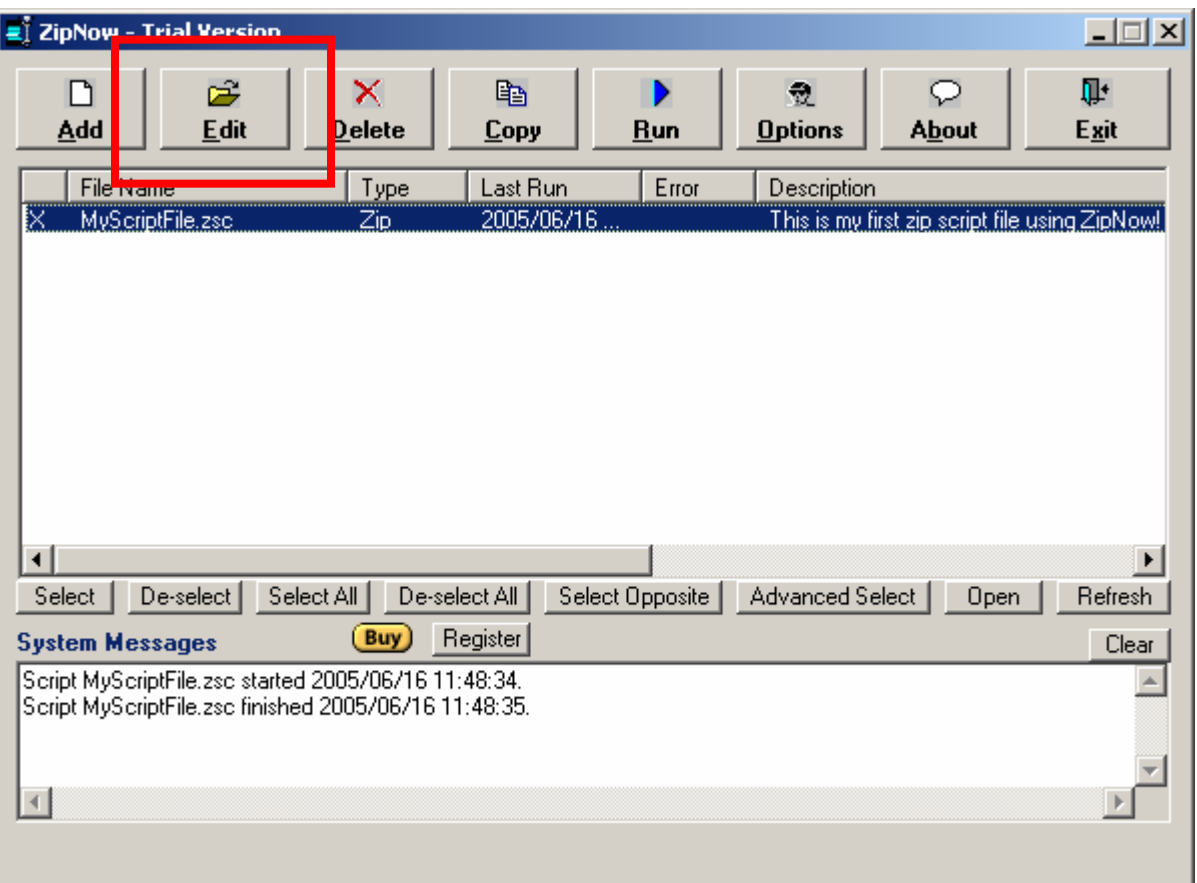

Click the Email Button on the right side of the screen.

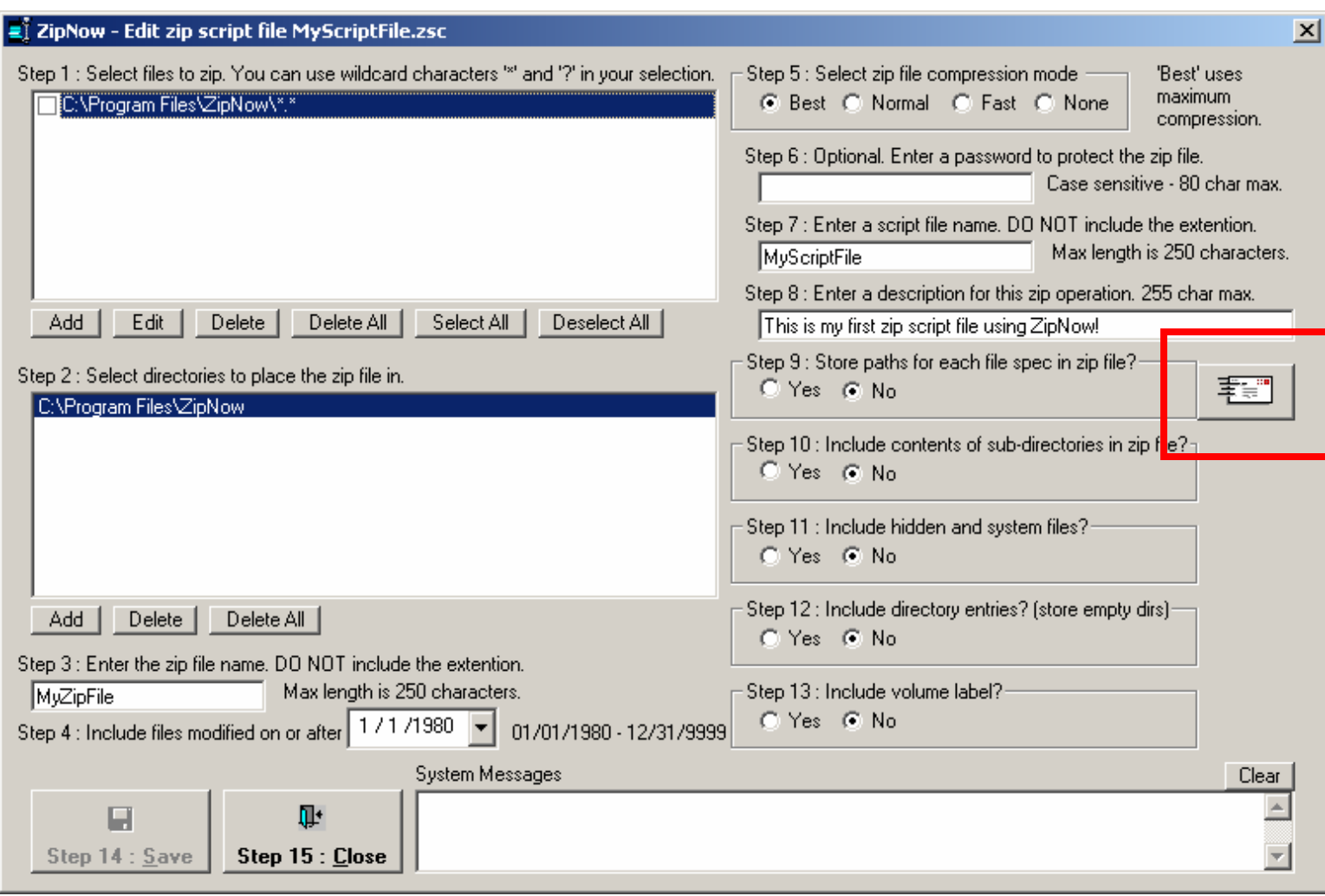

Select "Send as attachment" and click the Add Button to add one or more email addresses.

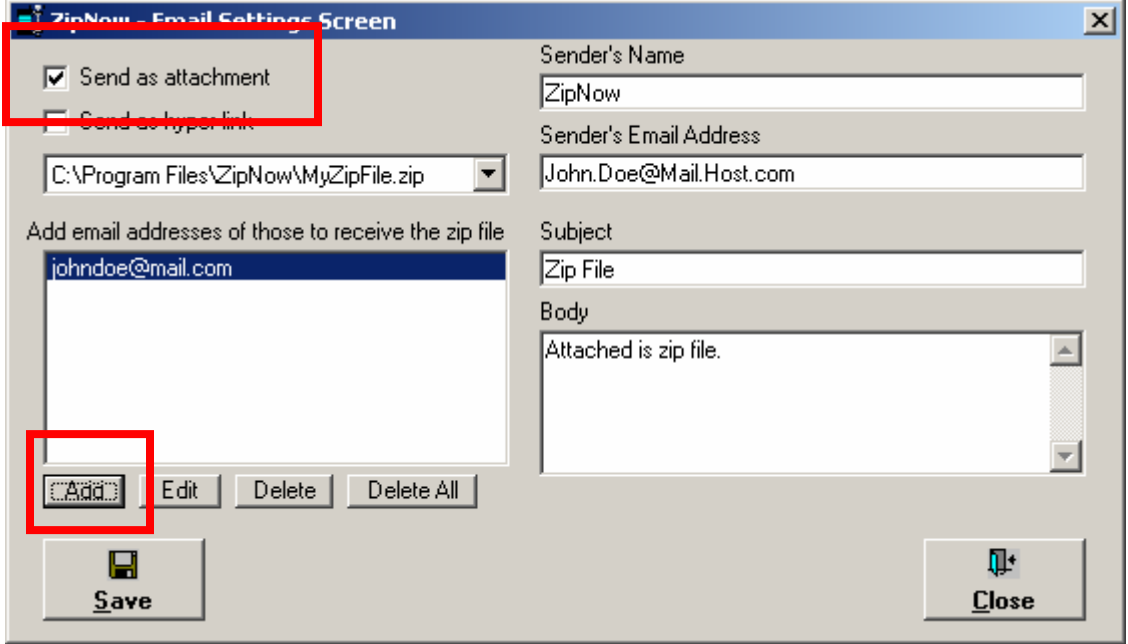

Enter a valid email address and click the OK Button.

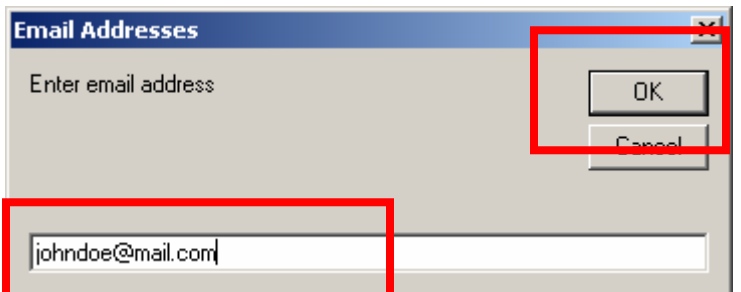

Modify the Sender's Name, Sender's Email Address, Subject and Body if desired. Click the Save Button to save the script with the new changes then click the Close Button.

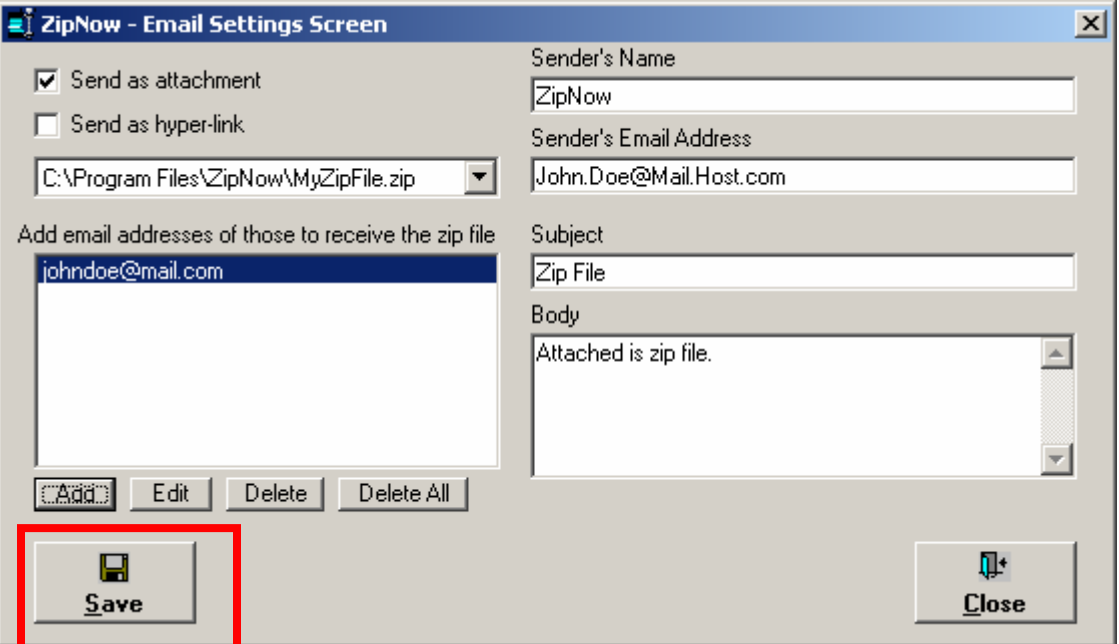

Click the Close Button.

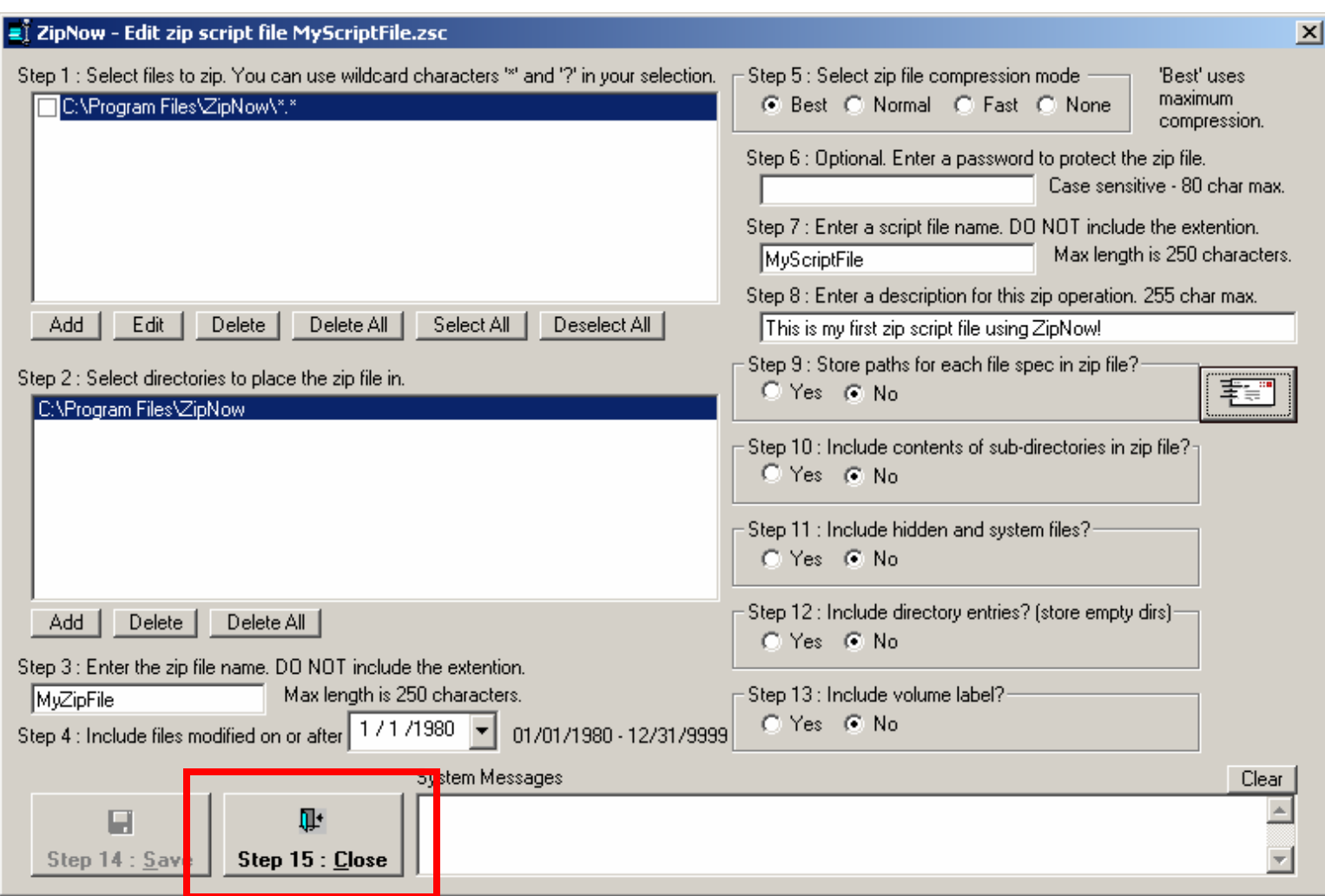

Before testing this script you will need to make some changes. Click the Options Button and change the mail server name (usually the characters after the @ in an email address. For example: If email is [johndoe@mail.com](mailto:johndoe@mail.com) then server would be mail.com). Click the Save Button to save your changes then click the Close Button.

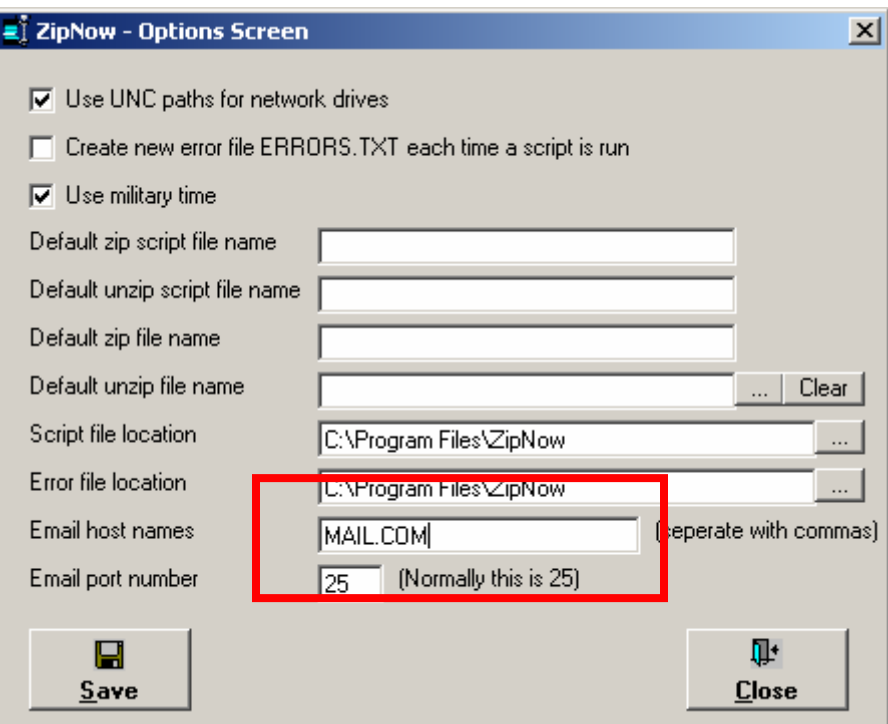

Click the Run Button to execute the script again. This time an email containing the zip file will be sent to the appropriate recipients provided you have entered valid email addresses and email server name.

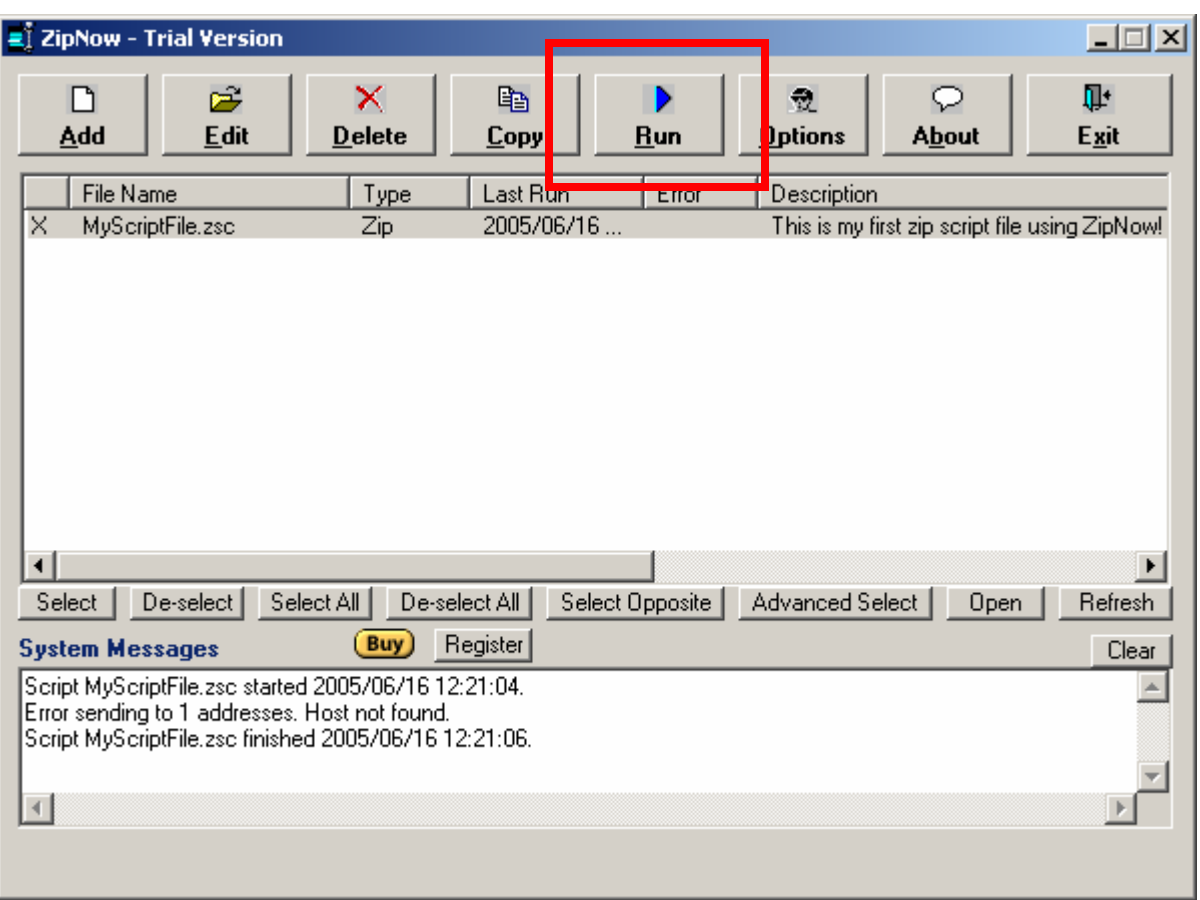

On the screenshot above the host name was not found. This means that an improper mail server name was used. If you don't know the name of your email server contact your email administrator or ISP provider to get the name. The screenshot below is what you will see if the email was sent successfully (see System Messages).

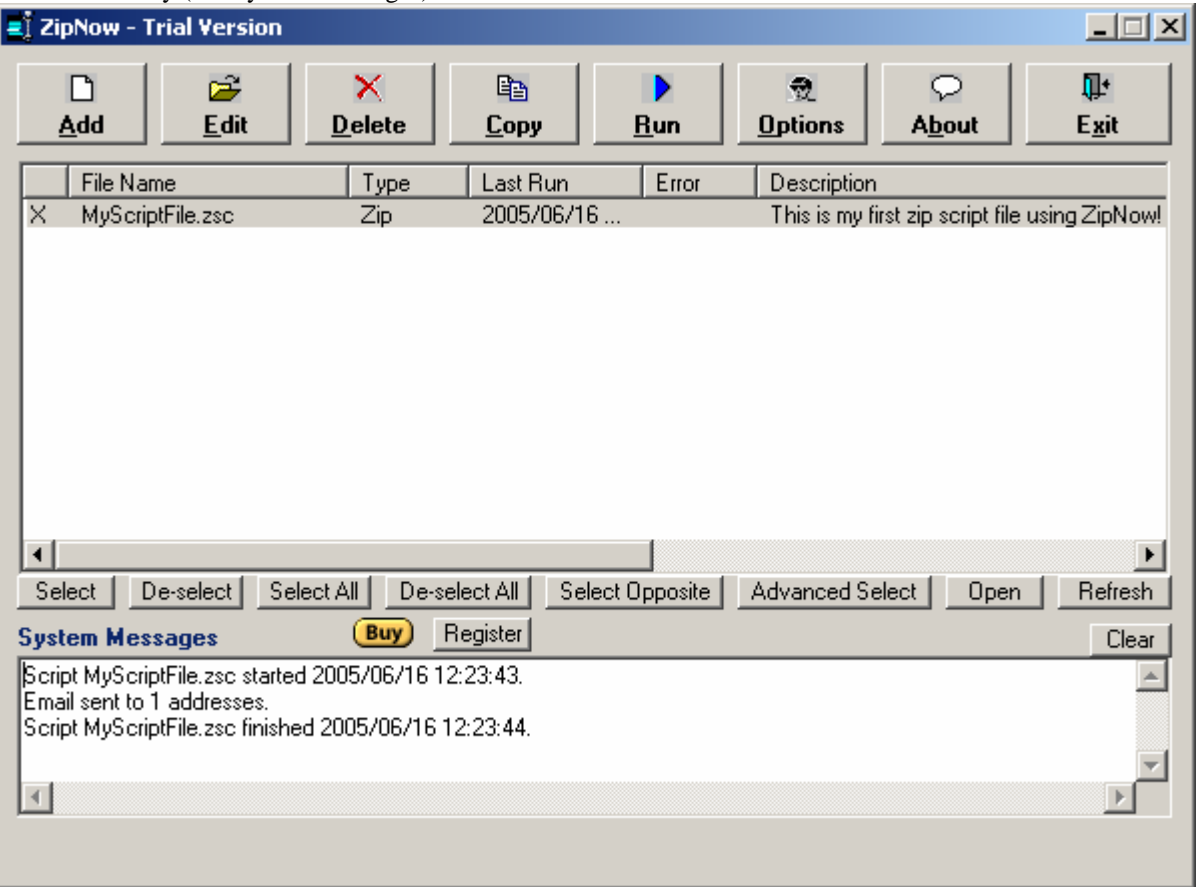

We have learned how to create zip script files. Now onto creating unzip script files which is creating a script file to automatically unzip a specified zip file and extract its contents into one or more directories. On the main screen click the Add Button, select "Unzip", and click the OK Button.

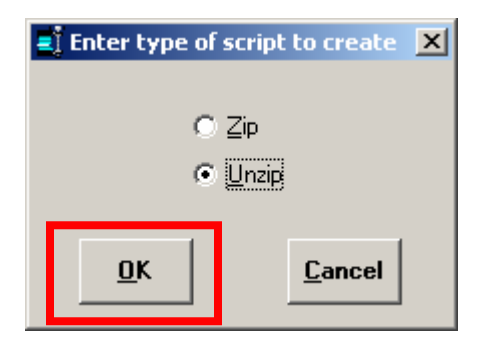

In Step 1 click the Browse Button.

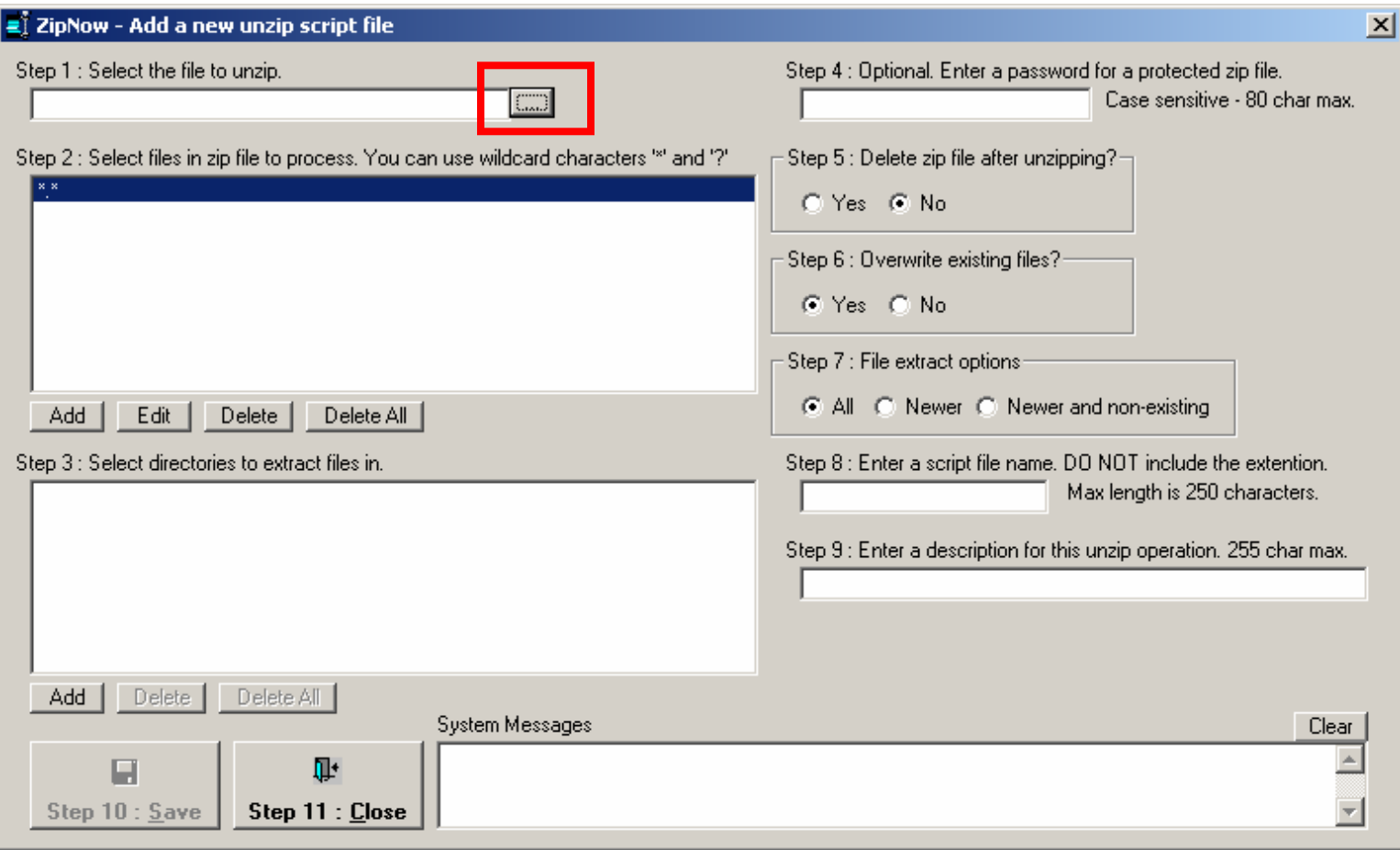

Select zip file C:\Program Files\ZipNow\MyZipFile.zip and click the Open Button.

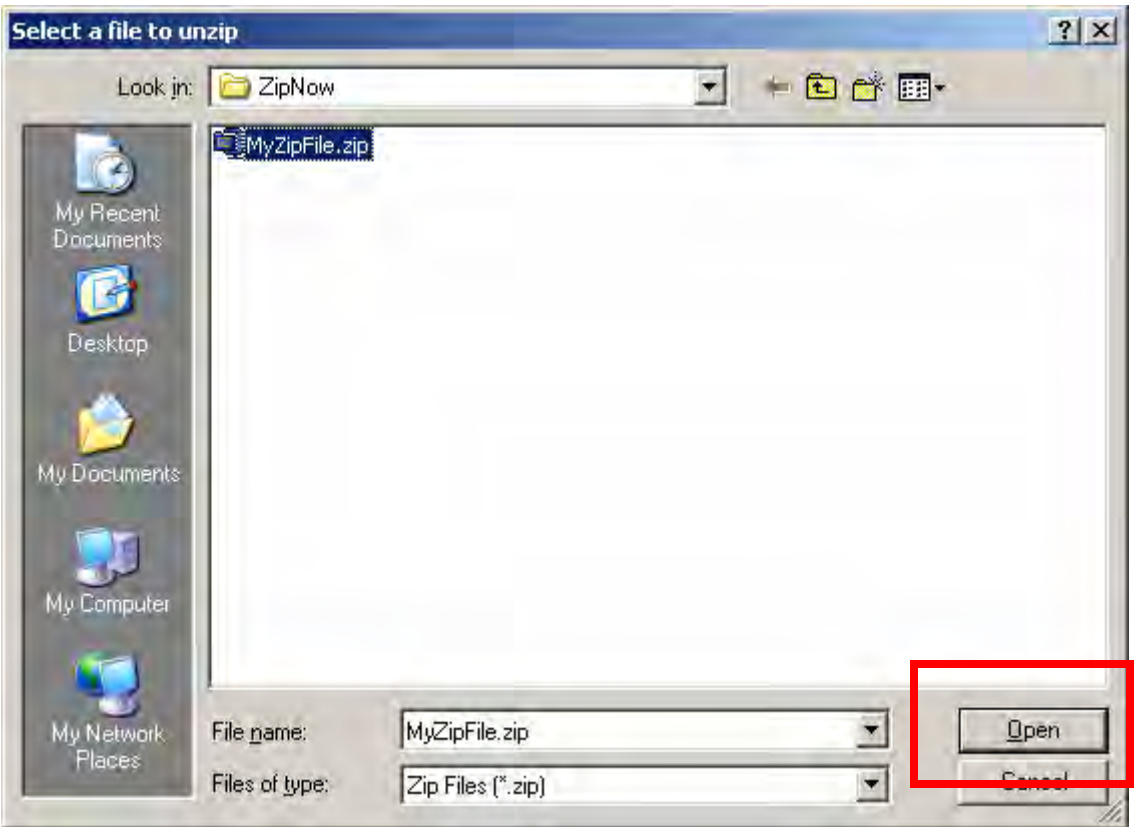

In Step3 click the Add Button and select C:\Temp as the directory to extract the zipped files into. Click the OK Button.

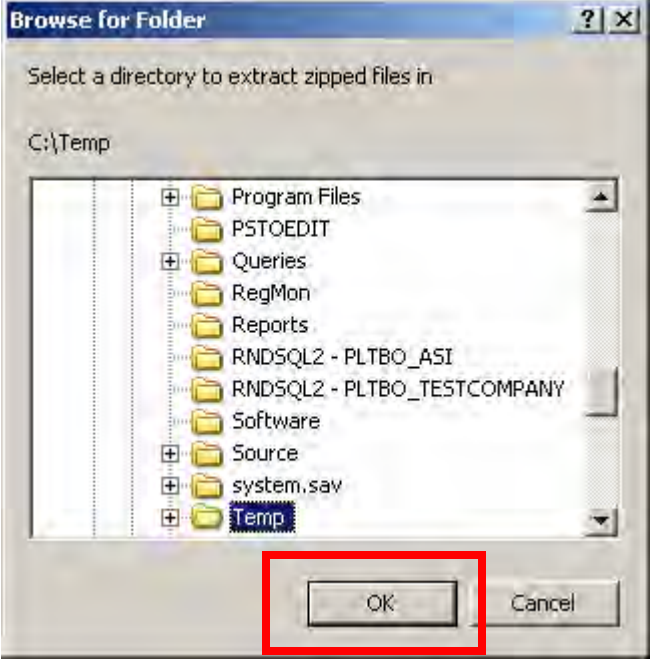

Enter the name of the unzip script file as MyUnzipScript and enter a description if desired. Click the Save Button to save your changes.

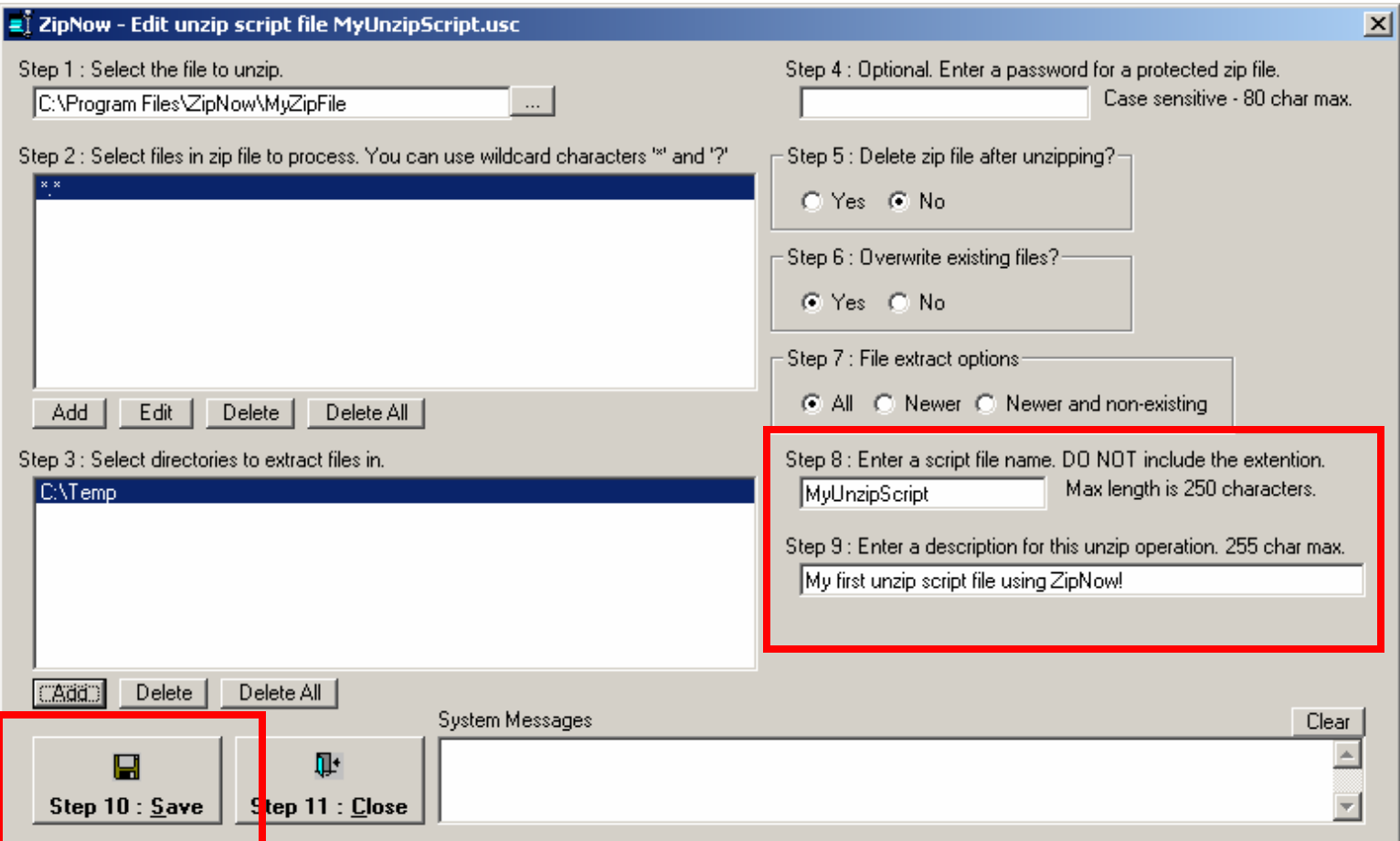

Click the Cancel Button to return to the main screen.

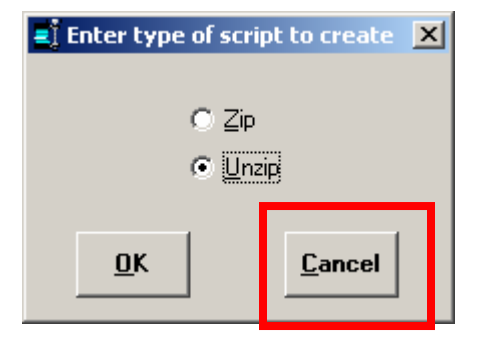

Select the unzip script file named MyUnzipScript.usc and click the Select Button. Next click the Run Button to execute the script. If all goes well no error message will appear in System Messages. Browse to directory C:\TEMP and confirm that the zipped files were extracted.

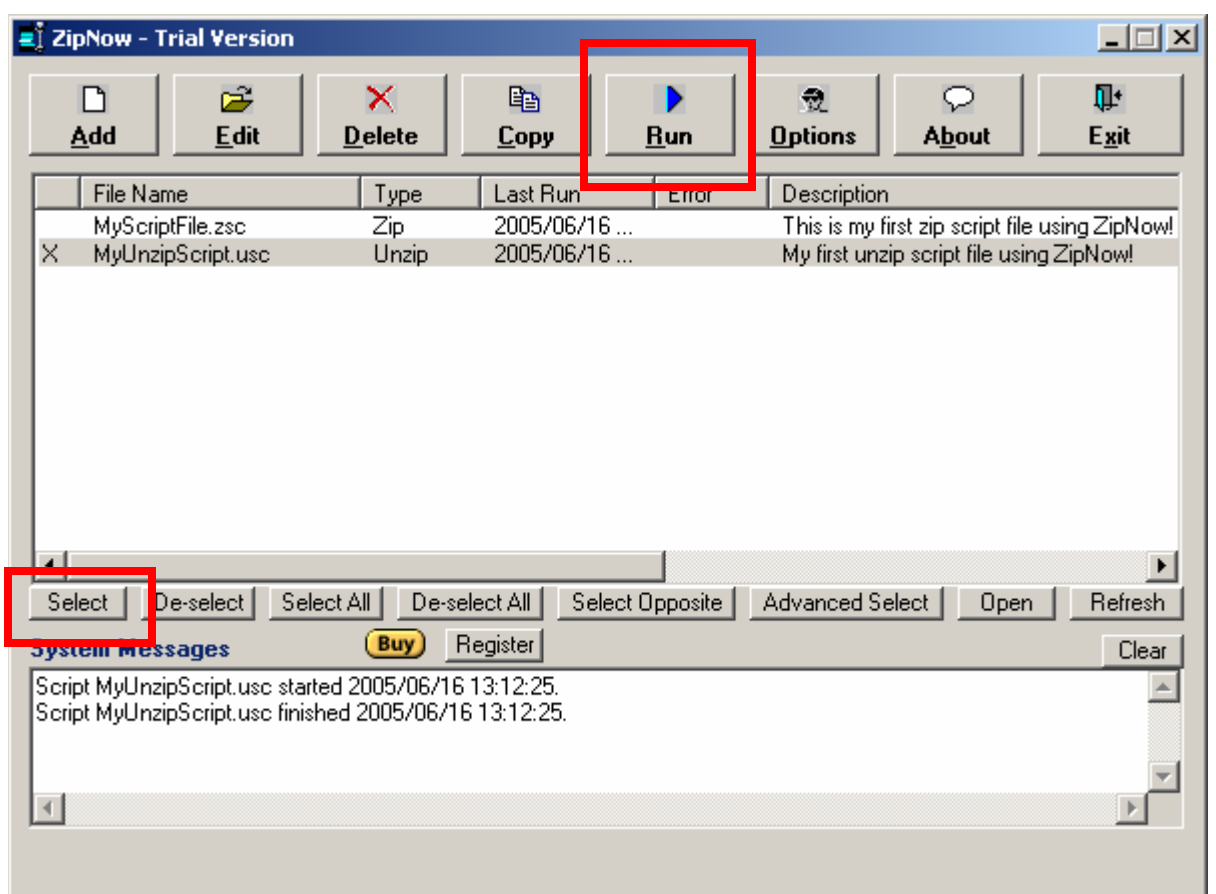

Congratulations! You've just learned the two most powerful features of ZipNow – zipping and unzipping files! By now you should realize how powerful and flexible ZipNow can be when a large number of files need to be zipped/unzipped on a repeated basis. ZipNow is a great time saver!

To edit an existing script simply select it in the list and click the Edit Button.

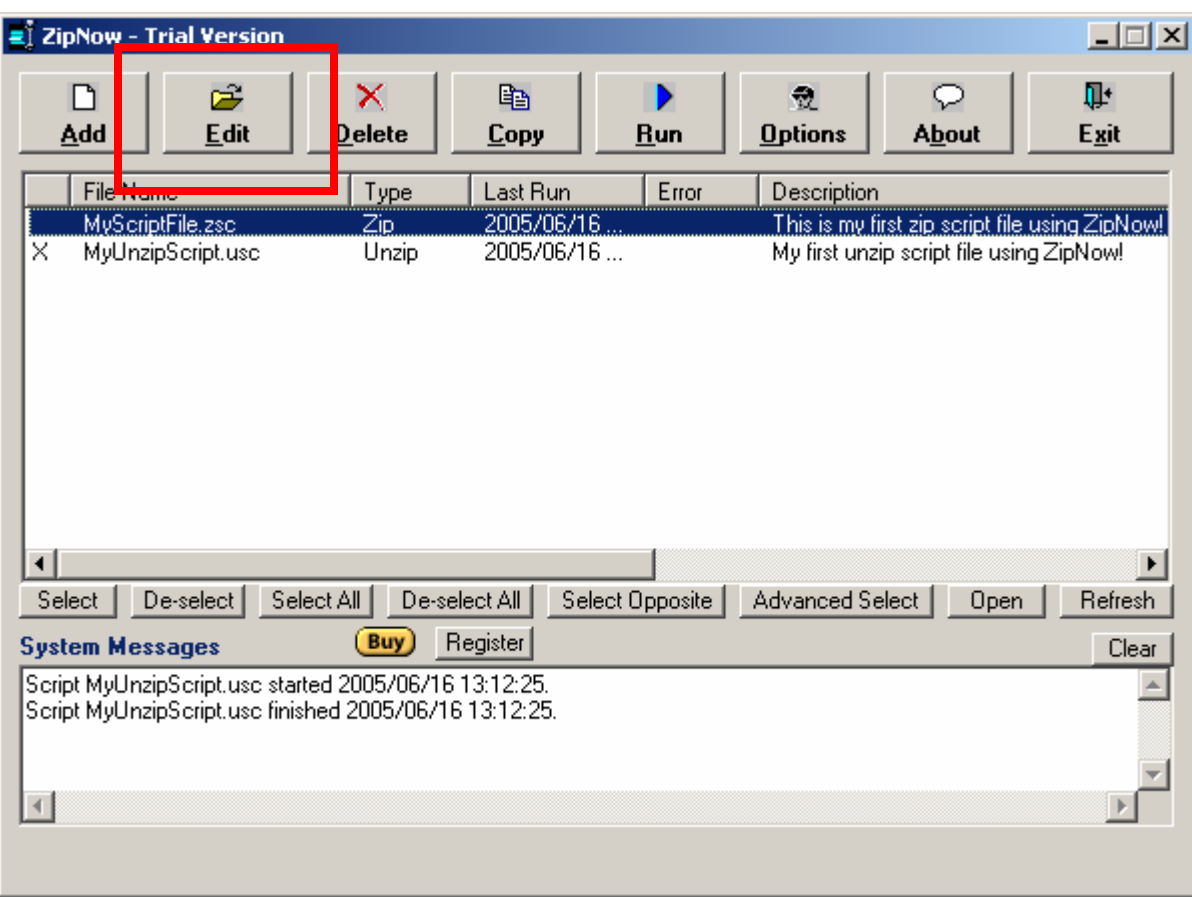

To delete an existing script simply select it and click the Delete Button.

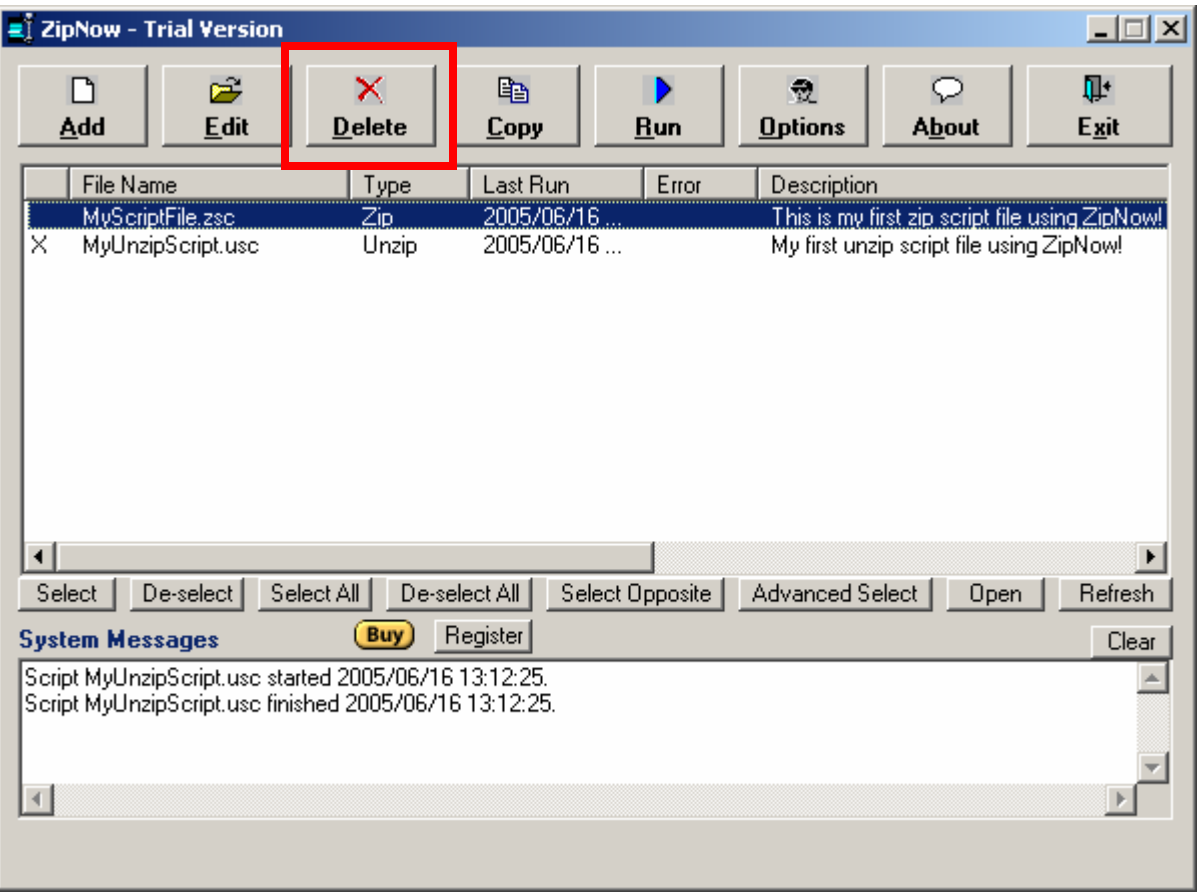

To copy an existing script select the script and click the Copy Button.

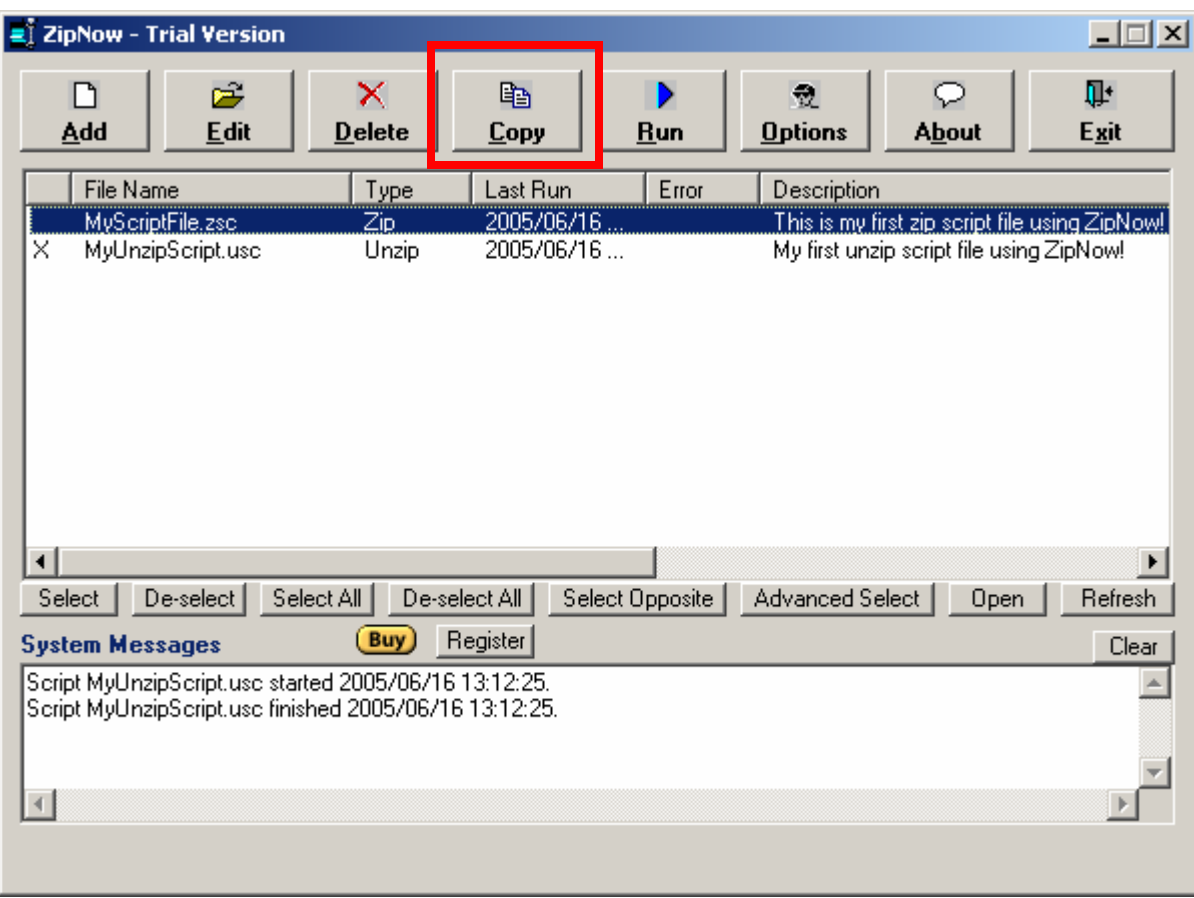

Enter a file name for the script and click the OK Button.

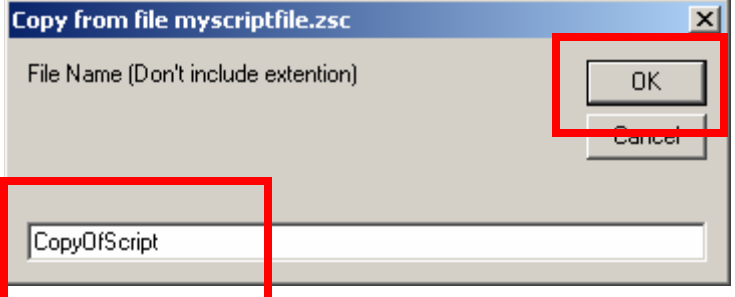

Click the Cancel Button if finished.

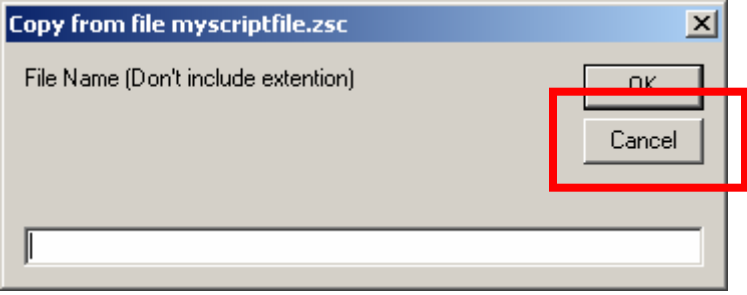

Note that it now appears in the list. Modify the script settings as needed by clicking the Edit Button.

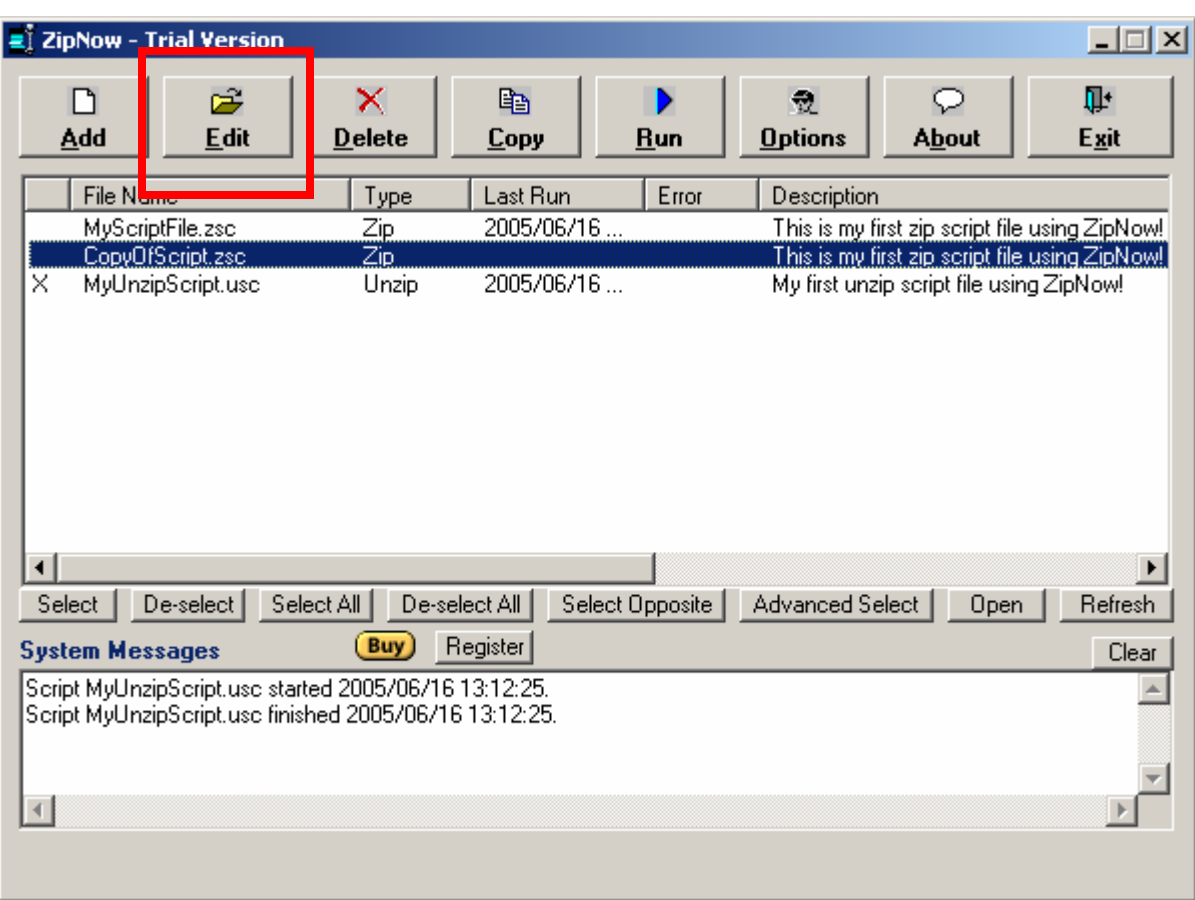

To set ZipNow options click the Options Button.

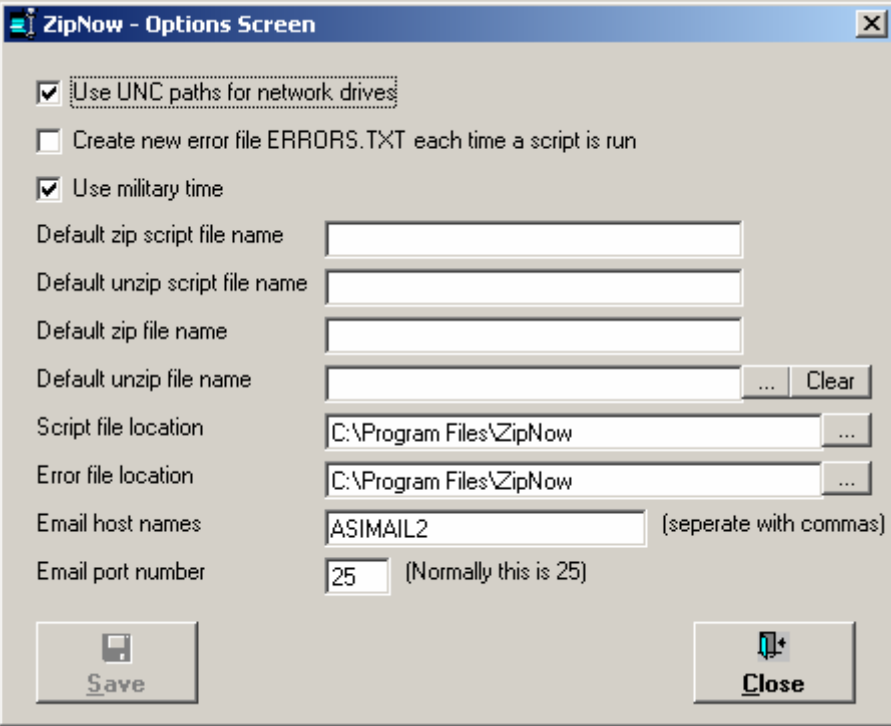

To run multiple scripts click the Select All Button.

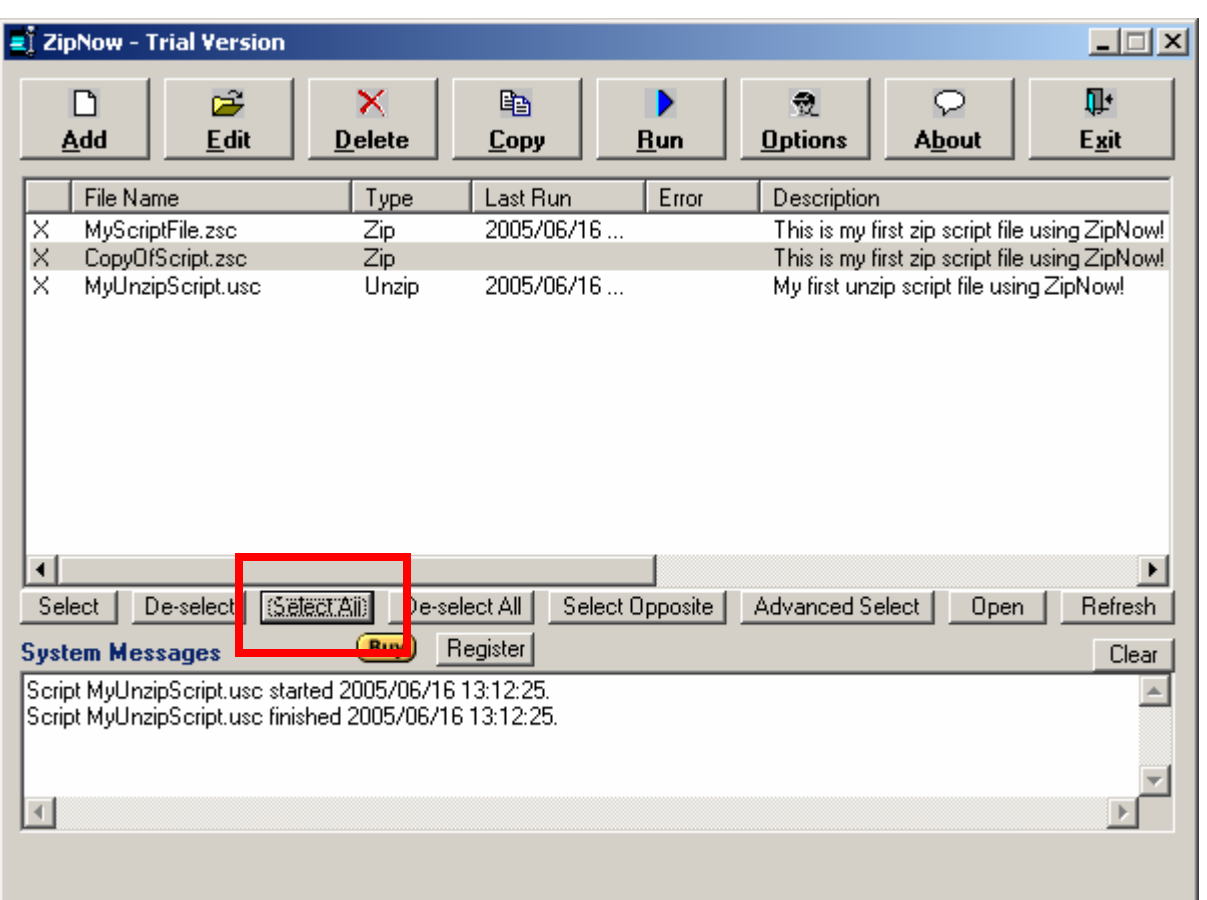

ZipNow can also run scripts from the command prompt (DOS window). Also, you can run scripts from Window's Run Window (click the Start Button and select "Run…")

The syntax for running specific scripts is:

<Application Path>ZipNow.exe <Script File1>,<Script File2>,<Script File3>

An example which runs four specific script files:

"C:\Program Files\ZipNow\ZipNow.exe" script1.zsc,script2.zsc,script1.usc,script2.usc

To process all the script files matching a file spec use the following syntax:

<Application Path>ZipNow.exe <Script File Spec>

Some examples:

"C:\Program Files\ZipNow\ZipNow.exe" scr\*.zsc "C:\Program Files\ZipNow\ZipNow.exe" scr\*.usc "C:\Program Files\ZipNow\ZipNow.exe" scr???.\* "C:\Program Files\ZipNow\ZipNow.exe" scr\*.\*

To process all the script files use the following syntax:

<Application Path>ZipNow.exe -a

To process all the zip script files use the following syntax:

<Application Path>ZipNow.exe -az

To process all the unzip script files use the following syntax:

<Application Path>ZipNow.exe –au

Note: These commands can be stored and run from within a batch (BAT) file.

Advantages ZipNow has over the popular WinZip:

- 1. ZipNow can zip files AND send emails with one click of a button!
- 2. With ZipNow you can create much more versatile scripts. A great time saver!
- 3. Ability to copy zip scripts.
- 4. ZipNow is a great tool for computer users who want to zip all the files on their local drive they worked on at the end of the day and save to a network directory for automatic backup! Just one click of a button does it all! Imagine the time saved over the course of a year!